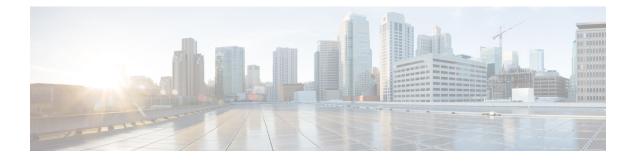

# **Manage Reports**

- Reports Overview, on page 1
- Compress Report Files, on page 2
- Available Reports, on page 2
- System Monitoring Reports, on page 21
- Configure a SFTP Repository, on page 21
- Create, Schedule, and Run a New Report, on page 21
- Customize Report Results, on page 22
- Filter and Customize Report Data Using User Defined Fields, on page 23
- Report Output Examples: Web GUI Output and CSV File Output, on page 26
- Troubleshooting Tips for an Empty Report, on page 27

## **Reports Overview**

Cisco EPN Manager reports provide information about system, network health, and fault information. You can customize and schedule reports to run regularly. Reports can present data in a tabular, or graphical format (or a mixture of these formats). You can also save reports in XML, HTML, CSV, or PDF formats. The files can be saved on the Cisco EPN Manager server for later download, or sent to an e-mail address. To generate reports, see Create, Schedule, and Run a New Report, on page 21.

Cisco EPN Manager reports provide the following type of data:

- Current—provides a snapshot of data that is not time-dependent.
- Historical-periodically retrieves data from the device and stores it in the Cisco EPN Manager database.
- Trend—generates a report using aggregated data, which is collected and summarized as minimums, maximums, and averages.

With Cisco EPN Manager, you can filter these reports based on a specific criteria. For example, IPSLA Y.1731 reports can be filtered based on probes and PWE3 reports can be filtered based on Virtual Connection Identifier (VCID). You can also export reports, sort reports into logical groups, and archive reports for long-term storage.

## **Compress Report Files**

You can choose to compress reports that exceed a particular file size limit. By default, any report that is larger than 5 MB is compressed in a zip format. To change the file size limit, update the variable minSizeToCompressFile in the ReportResources.properties file.

| Log in to Cisco EPN Manager as a CLI admin user (see Establish an SSH Session With the Cisco EPN Manager Server). |
|----------------------------------------------------------------------------------------------------|
| Open the ReportResources.properties file.                                                                         |
| $File \ path \ \text{-/opt/CSCOlumos/conf/rfm/classes/com/cisco/server/resources/ReportResources.properties}$     |
| Update the minSizeToCompressFile with the required value (in bytes).                                              |
| For example, if you wish to compress files larger than 7 MB, update the variable as:                              |
| minSizeToCompressFile=7340032                                                                                     |
| Save the file.                                                                                                    |
|                                                                                                    |

You must restart the Cisco EPN Manager for this change to take effect.

# **Available Reports**

The **Reports Launch Pad** provides access to several Cisco EPN Manager reports. You can access them by navigating to **Reports > Reports Launch Pad**, and click the **Templates** tab. The reports available are:

- Carrier Ethernet Performance Reports, on page 3
- Device Reports, on page 11
- Network Summary Reports, on page 15
- Optical Performance Reports, on page 15
- Performance Reports, on page 20
- System Monitoring Reports, on page 21

You can choose to switch to **All Template** view which contains all the reports, **Recently Used** view which contains a maximum of 20 recent reports which has been run, saved or scheduled or **Starred** view which contains all the reports which has been marked with a star to set a favorite. You can also refine and filter your reports by category or type from the left hand panel or search for a report using the search text box.

All the available reports are displayed in the center pane. You can add a favourite report by clicking on the star icon.

If you click on a report wideget, you will be redirected to the **Generated Reports** page where you can view the saved and scheduled reports for that paticular selection.

### **Carrier Ethernet Performance Reports**

This section lists the Carrier Ethernet (CE) Performance reports supported by Cisco EPN Manager. It also includes the monitoring policies that must be enabled so that the proper report data is collected. For more information about monitoring policies, see How Device Health and Performance Is Monitored: Monitoring Policies.

| Report Type      | Provides:                                                                                                    | Monitoring Policies That<br>Must Be Enabled                                                           | Parameters That Must Be Activated                                                                                                    |
|------------------|----------------------------------------------------------------------------------------------------|----------------------------------------------------------------------------------------------------|----------------------------------------------------------------------------------------------------|
| IPSLA Graphs     | Graphical representation<br>of average delay<br>backward, average delay<br>forward, average delay<br>two-way, jitter forward,<br>jitter backward, average<br>backward packet loss<br>ratio, average forward<br>packet loss ratio, and<br>availability.                                                                                                    | <i>IPSLA</i><br>For details about the<br>IPSLA monitoring<br>policy, see IP SLA<br>Monitoring Policy. | Response Time Avg, Response Time<br>Max,Response Time Min, Jitter Neg<br>DS Avg, Jitter Neg SD Avg, Jitter<br>Pos DS Avg, Jitter Pos SD Avg,<br>Packet Loss Overall Util Avg, Packet<br>Loss DS Util Avg, Packet Loss SD<br>Util Avg, Latency One Way SD<br>Avg, Latency One Way SD Max,<br>Latency One Way SD Min, Latency<br>One Way DS Avg, Latency One<br>Way DS Max, Latency One Way DS<br>Min |
| IPSLA Statistics | Tabular representation of<br>probe index, IPSLA<br>probe type, TOS, target<br>IP, VRF name, average<br>delay two-way, average<br>delay forward, average<br>delay backward, packet<br>loss ratio forward, packet<br>loss ratio backward,<br>average jitter forward,<br>average jitter backward,<br>average backward packet<br>loss ratio, average<br>forward packet loss ratio,<br>and availability. | <i>IPSLA</i><br>For details about the<br>IPSLA monitoring<br>policy, see IP SLA<br>Monitoring Policy. | Jitter Neg DS Avg, Jitter Neg SD<br>Avg, Jitter Pos DS Avg, Jitter Pos<br>SD Avg, Packet Loss Overall Util<br>Avg, Packet Loss DS Util Avg,<br>Packet Loss SD Util Avg, Latency<br>One Way SD Avg, Latency One<br>Way SD Max, Latency One Way SD<br>Min, Latency One Way DS Avg,<br>Latency One Way DS Max, Latency<br>One Way DS Min                                                               |

| Report Type            | Provides:                                                                                                    | Monitoring Policies That<br>Must Be Enabled                                                                                   | Parameters That Must Be Activated                                                                                                    |
|------------------------|----------------------------------------------------------------------------------------------------|----------------------------------------------------------------------------------------------------|----------------------------------------------------------------------------------------------------|
| IPSLA Top N            | Tabular representation of<br>probe index, IPSLA<br>probe type, TOS, target<br>IP, VRF name, average<br>delay two-way,<br>maximum delay<br>two-way, average delay<br>forward, maximum delay<br>forward, maximum delay<br>forward, average delay<br>backward, maximum<br>delay backward,<br>minimum delay<br>backward, average<br>forward packet loss ratio,<br>average backward packet<br>loss ratio, jitter forward,<br>jitter backward and<br>availability. | <i>IPSLA</i><br>For details about the<br>IPSLA monitoring<br>policy, see IP SLA<br>Monitoring Policy.                         | Response Time Avg, Response Time<br>Max,Response Time Min, Jitter Neg<br>DS Avg, Jitter Neg SD Avg, Jitter<br>Pos DS Avg, Jitter Pos SD Avg,<br>Packet Loss Overall Util Avg, Packet<br>Loss DS Util Avg, Packet Loss SD<br>Util Avg, Latency One Way SD<br>Avg, Latency One Way SD Max,<br>Latency One Way SD Min, Latency<br>One Way DS Avg, Latency One<br>Way DS Max, Latency One Way DS<br>Min |
| IPSLA Y.1731<br>Graphs | Graphical representation<br>of average delay<br>backward, average delay<br>forward, jitter two-way,<br>jitter forward, jitter<br>backward, average<br>backward frame-loss<br>ratio, average forward<br>frame-loss ratio, and<br>availability of the Y.1731<br>probe.<br><b>Note</b><br>A value of<br>-1 in <i>Probe</i><br><i>Index</i> column<br>indicates<br>that the<br>device does<br>not have a<br>Probe Index<br>configured.                           | <i>IPSLA Y.1731</i><br>For details about the<br>IPSLA Y.1731<br>monitoring policy, see<br>IP SLA Y.1731<br>Monitoring Policy. | Average Delay Two Way, Average<br>Delay Forward, Average Delay<br>Backward, Average Positive Jitter<br>Forward, Average Negative Jitter<br>Backward, Average Positive Jitter<br>Backward, Average Negative Jitter<br>Backward, Average Forward Frame<br>Loss Ratio, Average Backward<br>Frame Loss Ratio                                                                                            |

| Report Type                | Provides:                                                                                                    | Monitoring Policies That<br>Must Be Enabled                                                                                   | Parameters That Must Be Activated                                                                                                    |
|----------------------------|----------------------------------------------------------------------------------------------------|----------------------------------------------------------------------------------------------------|----------------------------------------------------------------------------------------------------|
| IPSLA Y.1731<br>Statistics | Tabular representation of<br>operation type, CFM<br>domain, source,<br>destination, frame type,<br>average delay two-way,<br>average delay forward,<br>average delay backward,<br>average delay backward,<br>average jitter, forward<br>frame loss ratio,<br>backward frame loss<br>ratio, average forward<br>jitter, average backward<br>jitter, and availability of<br>the Y.1731 probe.                                                                                                    | <i>IPSLA Y.1731</i><br>For details about the<br>IPSLA Y.1731<br>monitoring policy, see<br>IP SLA Y.1731<br>Monitoring Policy. | Average Delay Two Way, Average<br>Delay Forward, Average Delay<br>Backward, Average Forward Frame<br>Loss Ratio, Average Backward<br>Frame Loss Ratio, Average Jitter                                                                                               |
| IPSLA Y.1731<br>Top N      | Tabular representation of<br>operation type, CFM<br>domain, source,<br>destination, frame type,<br>average delay two-way,<br>maximum delay<br>two-way, minimum delay<br>two-way, average delay<br>forward, maximum delay<br>forward, maximum delay<br>forward, average delay<br>backward, average delay<br>backward, average delay<br>backward, average forward frame loss ratio,<br>maximum forward frame<br>loss ratio, minimum<br>forward frame loss ratio,<br>average backward frame<br>loss ratio, maximum<br>backward frame loss<br>ratio, jitter forward, jitter<br>backward, and<br>availability of the devices<br>that are configured using<br>the Y.1731 technology. | <i>IPSLA Y.1731</i><br>For details about the<br>IPSLA Y.1731<br>monitoring policy, see<br>IP SLA Y.1731<br>Monitoring Policy. | Average Delay Two Way, Average<br>Delay Forward, Average Delay<br>Backward, Average Positive Jitter<br>Forward, Average Negative Jitter<br>Backward, Average Negative Jitter<br>Backward, Average Forward Frame<br>Loss Ratio, Average Backward<br>Frame Loss Ratio |

| Report Type               | Provides:                                                                                                    | Monitoring Policies That<br>Must Be Enabled                                                                                              | Parameters That Must Be Activated |
|---------------------------|----------------------------------------------------------------------------------------------------|----------------------------------------------------------------------------------------------------|-----------------------------------|
| Interface<br>Availability | Displays the interface<br>details for the devices in<br>the network.                                                                                                    | Interface Health<br>For details about the<br>Interface Health<br>monitoring policy, see<br>Interface Health<br>Monitoring Policy.        | Statistics                        |
| Interface Graphs          | Graphical representation<br>of the interface traffic<br>statistics over time: in<br>traffic, out traffic, in<br>utilization and out<br>utilization.                                                                                                    | Interface Health<br>For details about the<br>Interface Health<br>monitoring policy, see<br>Interface Health<br>Monitoring Policy.        | Statistics                        |
| Interface Top N           | Tabular representation of<br>Top N reports of<br>interface traffic statistics:<br>maximum in traffic,<br>average in traffic,<br>average out traffic,<br>average out traffic,<br>maximum out utilization,<br>maximum out utilization,<br>and current in utilization,<br>current out utilization, in<br>errors, out errors, in<br>discards, out discards and<br>interface availability. | Interface Health<br>For details about the<br>Interface Health<br>monitoring policy, see<br>Interface Health<br>Monitoring Policy.        | Statistics                        |
| Interface Traffic         | Tabular representation of<br>interface traffic statistics:<br>in traffic rate, out traffic<br>rate, in utilization, out<br>utilization, in errors, out<br>errors, in discards, out<br>discards, in packets rate,<br>out packets rate<br>(including L3 packets),<br>CRC errors and<br>percentage.                                                                                      | <i>Interface Health</i><br>For details about the<br>Interface Health<br>monitoring policy, see<br>Interface Health<br>Monitoring Policy. | Statistics and CRC                |

| Report Type                     | Provides:                                                                                                    | Monitoring Policies That<br>Must Be Enabled                                                                                              | Parameters That Must Be Activated  |
|---------------------------------|----------------------------------------------------------------------------------------------------|----------------------------------------------------------------------------------------------------|------------------------------------|
| Link Optical SFP<br>Power Level | Tabular representation of<br>the A end device, A end<br>interface, Z end device,<br>Z end interface, and their<br>Tx and Rx power levels.NoteThe<br>prerequisite<br>for this<br>                                                                                                    | <i>Optical SFP</i><br>For more details about<br>the Optical SFP<br>monitoring policy, see<br>Optical SFP Monitoring<br>Policy.           | Optical Tx Power, Optical Rx Power |
| Link Utilization                | Tabular representation of<br>A device name, A<br>interface name, A<br>member of, A end in<br>utilization, A end out<br>utilization, A end<br>capacity, Z device name,<br>Z interface name, Z<br>member of, Z end in<br>utilization, Z end out<br>utilization, Z end<br>capacity, event time, and<br>the interface utilization<br>of the interfaces<br>participating in the link,<br>including the link<br>aggregate group they<br>belong to. | <i>Interface Health</i><br>For details about the<br>Interface Health<br>monitoring policy, see<br>Interface Health<br>Monitoring Policy. | Statistics                         |
|                                 | Note The<br>prerequisite<br>for this<br>report is to<br>have<br>CDP/LLDP<br>enabled<br>links in the<br>network.                                                                                                    |                                                                                                    |                                    |

| Report Type              | Provides:                                                                                                    | Monitoring Policies That<br>Must Be Enabled                                                                                                    | Parameters That Must Be Activated                                                                                                    |
|--------------------------|----------------------------------------------------------------------------------------------------|----------------------------------------------------------------------------------------------------|----------------------------------------------------------------------------------------------------|
| MPLS Link<br>Statistics  | Representation of link<br>delay and jitter in MPLS<br>segment routing.                                                                                                    | MPLS Link Performance<br>For more details about<br>the MPLS monitoring<br>policy, see MPLS Link<br>Performance Monitoring<br>Policy.                                                                     | Average Delay, Min Delay, Max<br>Delay, RX Packets, TX Packets                                                                                                    |
| Optical SFP<br>Interface | Tabular representation of<br>transmit/receive power<br>levels of the devices for<br>interfaces. Includes<br>device name, interface<br>name, RxPower,<br>TxPower, EVENTTIME.                                                                                                    | <i>Optical SFP</i><br>For more details about<br>the Optical SFP<br>monitoring policy, see<br>Optical SFP Monitoring<br>Policy.                                                                           | Optical Tx Power, Optical Rx Power                                                                                                    |
| Optical SFP<br>Threshold | Displays the sensitivity<br>values that are statically<br>configured and threshold<br>values from<br>OPTICALSFP_SETTINGS<br>table.                                                                                                    | <i>Optical SFP</i><br>For more details about<br>the Optical SFP<br>monitoring policy, see<br>Optical SFP Monitoring<br>Policy.                                                                           | All                                                                                                    |
| PWE3 Statistics          | Tabular representation of<br>PWE3 traffic and<br>availability statistics<br>including device name,<br>IP address, VC ID, peer<br>address, VC type, current<br>in bit rate, current out bit<br>rate, current in byte rate,<br>current out byte rate,<br>current in packet rate,<br>current out packet rate,<br>global availability, in<br>availability and out<br>availability. | <i>Pseudowire Emulation</i><br><i>Edge to Edge</i><br>For details about the<br>Pseudowire Emulation<br>Edge to Edge monitoring<br>policy, see Pseudowire<br>Emulation Edge to Edge<br>Monitoring Policy. | PW VC Perf Total In HC Packets<br>Rate, PW VC Perf Total In HC Bytes<br>Rate, PW VC Perf Total Out HC<br>Packets Rate, PW VC Perf Total Out<br>HC Bytes Rate, PW VC Oper Status<br>Up, PW VC Inbound Oper Status<br>Up, PW VC Outbound Oper Status<br>Up, PW VC Oper Status Down, PW<br>VC Perf Total In HC Packets, PW<br>VC Perf Total In HC Bytes, PW VC<br>Perf Total Out HC Packets, PW VC<br>Perf Total Out HC Bytes, PW VC<br>Inbound Oper Status Down, PW VC<br>Outbound Oper Status Down |

| Report Type            | Provides:                                                                                                    | Monitoring Policies That<br>Must Be Enabled                                                                                                    | Parameters That Must Be Activated                                                                                                    |
|------------------------|----------------------------------------------------------------------------------------------------|----------------------------------------------------------------------------------------------------|----------------------------------------------------------------------------------------------------|
| PWE3 Top N             | Tabular representation of<br>Top N reports of PWE3<br>statistics including<br>device name, IP address,<br>VC ID, peer address, VC<br>type, average in byte<br>rate, average out byte<br>rate, maximum in byte<br>rate, maximum out byte<br>rate, average in bit rate,<br>average out bit rate,<br>maximum out bit rate,<br>average in packet rate,<br>average out packet rate,<br>average out packet rate,<br>maximum in packet rate,<br>maximum in packet rate,<br>maximum out packet<br>rate, global inbound<br>availability and global<br>outbound availability. | <i>Pseudowire Emulation</i><br><i>Edge to Edge</i><br>For details about the<br>Pseudowire Emulation<br>Edge to Edge monitoring<br>policy, see Pseudowire<br>Emulation Edge to Edge<br>Monitoring Policy. | PW VC Perf Total In HC Packets<br>Rate,PW VC Perf Total In HC Bytes<br>Rate, PW VC Perf Total Out HC<br>Packets Rate, PW VC Perf Total Out<br>HC Bytes Rate, PW VC Oper Status<br>Up, PW VC Inbound Oper Status<br>Up, PW VC Outbound Oper Status<br>Up, PW VC Oper Status Down, PW<br>VC Perf Total In HC Packets, PW<br>VC Perf Total In HC Bytes, PW VC<br>Perf Total Out HC Packets, PW VC<br>Perf Total Out HC Bytes, PW VC<br>Inbound Oper Status Down, PW VC<br>Outbound Oper Status Down |
| PWE3 Traffic<br>Graphs | Graphical representation<br>of PWE3 traffic<br>including average in bit<br>rate, average out bit rate,<br>average in byte rate,<br>average out byte rate,<br>average out byte rate,<br>average out packet rate,<br>average out packet rate,<br>global availability, in<br>availability and out<br>availability.                                                                                                    | <i>Pseudowire Emulation</i><br><i>Edge to Edge</i><br>For details about the<br>Pseudowire Emulation<br>Edge to Edge monitoring<br>policy, see Pseudowire<br>Emulation Edge to Edge<br>Monitoring Policy. | PW VC Perf Total In HC Packets<br>Rate,PW VC Perf Total In HC Bytes<br>Rate, PW VC Perf Total Out HC<br>Packets Rate, PW VC Perf Total Out<br>HC Bytes Rate, PW VC Oper Status<br>Up, PW VC Inbound Oper Status<br>Up, PW VC Outbound Oper Status<br>Up, PW VC Oper Status Down, PW<br>VC Perf Total In HC Packets, PW<br>VC Perf Total In HC Bytes, PW VC<br>Perf Total Out HC Packets, PW VC<br>Perf Total Out HC Bytes, PW VC<br>Inbound Oper Status Down, PW VC<br>Outbound Oper Status Down |

| Report Type  | Provides:                                                                                                    | Monitoring Policies That<br>Must Be Enabled                                                                       | Parameters That Must Be Activated                                                                                                    |
|--------------|----------------------------------------------------------------------------------------------------|----------------------------------------------------------------------------------------------------|----------------------------------------------------------------------------------------------------|
| QoS Policing | Tabular representation of<br>the details about the<br>policy map: ClassMap.<br>The details include,<br>direction of the policy<br>map, average exceed<br>byte rate, maximum<br>exceed byte rate,<br>maximum exceed date,<br>average violate byte rate,<br>maximum violate byte<br>rate, maximum violate<br>date, average conformed<br>byte rate, maximum<br>conformed byte rate,<br>maximum conformed<br>date, CIR current rate<br>and PIR current rate.<br>Also, graphical<br>representation of exceed,<br>violate and conformed<br>byte rates. | For details about the<br>Quality of Service<br>monitoring policy, see<br>Quality of Service<br>Monitoring Policy. | Conformed Bytes Rate, Exceeded<br>Bytes Rate, Violated Bytes Rate,<br>Exceeded Packets, Violated Bytes,<br>CIR, Conformed Bytes, Exceeded<br>Bytes, PIR |

L

| Report Type | Provides:                                                                                                    | Monitoring Policies That<br>Must Be Enabled                                                                                             | Parameters That Must Be Activated                                                                                                    |
|-------------|----------------------------------------------------------------------------------------------------|----------------------------------------------------------------------------------------------------|----------------------------------------------------------------------------------------------------|
| QoS Policy  | Graphical and tabular<br>representation of the<br>details about the policy<br>map: ClassMap. The<br>details include, direction<br>of the policy map,<br>average pre-policy byte<br>rates, maximum<br>pre-policy byte rates,<br>average post-policy byte<br>rates, maximum<br>post-policy byte rates,<br>maximum pre-policy<br>dates, maximum<br>post-policy dates,<br>average drop in<br>percentage, maximum<br>drop in percentage,<br>maximum drop date,<br>average pre-policy of<br>CIR, average interface<br>speed in percentage,<br>maximum pre-policy of<br>CIR, maximum interface<br>speed in percentage,<br>average pre-policy of<br>CIR, maximum<br>pre-policy of CIR and<br>interface speed date.<br>Also, graphical<br>representation of<br>pre-policy, post-policy,<br>drop bit rate, and drop<br>percentage. | Quality of Service<br>For details about the<br>Quality of Service<br>monitoring policy, see<br>Quality of Service<br>Monitoring Policy. | Drop Bytes Rate, Drop Percent,<br>Post-Policy Bytes Rate, Pre-Policy<br>Bytes Rate, Pre-Policy Percent of<br>CIR, Post-Policy Percent of CIR,<br>CIR, Post-Policy Rate<br>(Bytes/Sec),Pre-Policy Bytes |

#### **Device Reports**

This section lists the device reports supported by Cisco EPN Manager. It also lists the monitoring policies and parameters that must be enabled for each of the report type. These reports are applicable for both Optical and Carrier Ethernet technologies.

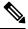

Note

Report types marked with an asterisk (\*) are applicable for SVO and Cisco NCS 2000 series devices.

For more information about monitoring policies, see Monitor Device and Network Health and Performance.

| Report Type                                                                                                    | Report Type Provides:                                                                                                    |                                                                                                    | Parameters That<br>Must Be Activated |  |
|----------------------------------------------------------------------------------------------------|----------------------------------------------------------------------------------------------------|----------------------------------------------------------------------------------------------------|--------------------------------------|--|
| Alarm                                                                                                    | List of alarms for devices in the network. Includes severity,<br>message, status, failure source, time stamp, creation time,<br>device timestamp, owner, category, condition, location, service<br>affecting, satellite ID. | NA                                                                                                    | NA                                   |  |
| CPU Utilization                                                                                                    | U Utilization Table listing all devices with their average CPU usage for a specified time period.                                                                                                    |                                                                                                    | CPU Utilization                      |  |
| Detailed Hardware *                                                                                                    | Hardware information for the entire inventory or device types<br>(for example, Switches and Hubs, Routers, and Optical<br>Transport).                                                                                       | NA                                                                                                    | NA                                   |  |
| Detailed Software *                                                                                                    | Software information for the entire inventory or device types (for example, Switches and Hubs, Routers, and Optical Transport).                                                                                             | NA                                                                                                    | NA                                   |  |
| Device Availability                                                                                                    | Table listing all the available devices in the network and their reachability percentage.                                                                                                    | NA                                                                                                    | NA                                   |  |
| Device Credential<br>Verification                                                                                                    | The credential status of the devices in your network. Includes<br>the login, reachability, and protocol statuses of each device.<br>Also, includes the last modified date and time for the device.                          | NA                                                                                                    | NA                                   |  |
| Device Health CPU utilization, memory utilization, and availability information of the network devices for a specified time period. Includes minimum, maximum, and average for all CPU modules and memory pools on a device. |                                                                                                    | Device Health<br>For details about the<br>Device Health<br>monitoring policy,<br>see Device Health<br>Monitoring Policy. | CPU Utilization                      |  |
| Device Serial Number                                                                                                    | Lists the serial number of devices present on your network.                                                                                                    | NA                                                                                                    | NA                                   |  |
| Event                                                                                                    | List of events for devices in your network. Includes description, failure source, time stamp, device timestamp, severity, category, condition.                                                                              |                                                                                                    | NA                                   |  |
| GNSS Module Inventory                                                                                                    | GNSS inventory data such as Satellite Visibility ID,<br>Signal-to-Noise Ratio, Module Status, Satellite Status,<br>Antenna Alarm status, and so on.                                                                         | GNSS Monitoring<br>Policy<br>For details about the<br>GNSS monitoring<br>policy, see GNSS<br>Monitoring Policy.          | NA                                   |  |

| Report Type                                                                                                    | Provides:                                                                                                    | Monitoring Policies<br>That Must Be<br>Enabled                                                                                  | Parameters That<br>Must Be Activated |
|----------------------------------------------------------------------------------------------------|----------------------------------------------------------------------------------------------------|----------------------------------------------------------------------------------------------------|--------------------------------------|
| Identity Capability                                                                                                    | Identity capability summary information for the switches in the network.                                                                                                    | NA                                                                                                    | NA                                   |
| Interface Detail (Two<br>report options are<br>available: <i>Physical</i><br><i>Interface</i> and <i>IP</i>                                                                                                    | <i>Physical Interface Report</i> : Physical interface details of the devices in your network. Includes device name, port name, port description, MAC address, admin status, and operational status.                                                                                        | NA                                                                                                    | NA                                   |
| Interface)                                                                                                    | <i>IP Interface Report</i> : Logical port data of the devices in your network. Includes device name, port name, port IP address, port description, admin status, and operational status.                                                                                                   |                                                                                                    |                                      |
| Inventory*                                                                                                    | Basic Inventory data for the devices in your network for each<br>of the following categories: Combined Inventory, APs,<br>Autonomous APs, Controllers, MSEs, Switches, Routers,<br>Dead Radios, Cisco Interfaces and Modules, Storage<br>Networking, Security and VPN, Optical Networking. | NA                                                                                                    | NA                                   |
| Link                                                                                                    | Performance information related to OTU, OTS, ODU, and OMS enabled links in a network.                                                                                                    | Device Health<br>For details about the<br>Device Health<br>monitoring policy,<br>see Device Health<br>Monitoring Policy.        | NA                                   |
| Memory Utilization                                                                                                    | Memory utilization information for a specified time period.<br>Includes information for all memory pools/modules.                                                                                                    | <i>Device Health</i><br>For details about the<br>Device Health<br>monitoring policy,<br>see Device Health<br>Monitoring Policy. | Memory Pool<br>Utilization           |
| Network Inventory Detail       Network inventory information in the network includes device name, device IP, equipment type, operation status, actual equipment type, physical location, CLEI code, hardware part number, manufactured date, serial number, product ID, version ID, and also UDFs (if selected from the column list under Settings tab). |                                                                                                    | <i>Device Health</i><br>For details about the<br>Device Health<br>monitoring policy,<br>see Device Health<br>Monitoring Policy. | NA                                   |
| Optical SFP Threshold                                                                                                    | SFP Threshold data related to Transceiver Temperature and<br>Voltage levels, Transmit and Receive Power levels, and Laser<br>Bias levels.                                                                                                    | NA                                                                                                    | NA                                   |
| Port Capacity                                                                                                    | Percentage of interface utilization for devices in a network.<br>Also, includes the option to define a report type: All,<br>Connected, Free, or Free Down.                                                                                                    | NA                                                                                                    | NA                                   |

| Report Type                          | Provides:                                                                                                    | Monitoring Policies<br>That Must Be<br>Enabled                                                                                  | Parameters That<br>Must Be Activated |
|--------------------------------------|----------------------------------------------------------------------------------------------------|----------------------------------------------------------------------------------------------------|--------------------------------------|
| PTP State                            | PTP Clock Class, PTP Servo, Port Index, and PTP Boundary Clock data.                                                                                                    | PTP/SyncE<br>Monitoring Policy<br>For details about the<br>PTP/SyncE                                                            | NA                                   |
|                                      |                                                                                                    | Monitoring Policy,<br>see PTP/SyncE<br>Monitoring Policy.                                                                       |                                      |
| PWID Inventory                       | Lists the Pseudowire Identifier (PWID) between all the local<br>device and peer devices. Lists all PWID for all services per<br>domain and per router.                                                                                                    | <i>Device Health</i><br>For details about the<br>Device Health<br>monitoring policy,<br>see Device Health<br>Monitoring Policy. | NA                                   |
| SFP Port and Module<br>Details       | Lists the small form-factor pluggable and module details on your network.                                                                                                    | NA                                                                                                    | NA                                   |
| Third Party Devices<br>Detail        | Lists the details of the third-party devices on your network.                                                                                                    | NA                                                                                                    | NA                                   |
| Vlan                                 | Vlan information for switches in a network.                                                                                                    | NA                                                                                                    | NA                                   |
| VLAN Detailed                        | Detailed VLAN information for the switches in the network.<br>Includes VLAN ID, VLAN name, VTP domain name, admin<br>status, device IP address, device name, Interface IP address,<br>operational VLAN mode, and operational status.                                                                                                    | NA                                                                                                    | NA                                   |
| Wired Detailed Device<br>Inventory * | <ul> <li>Detailed inventory data for the wired devices in your network.<br/>Includes system information, chassis information, module<br/>information, module port interfaces, VLAN interfaces,<br/>software image information, memory pool information, flash<br/>devices, flash partition, flash file.</li> <li>Note Up to 5 devices can be selected if you want to<br/>run the report immediately without saving it. To<br/>include more than 5 devices, save or schedule<br/>the report.</li> </ul> | NA                                                                                                    | NA                                   |
| Wired Device Availability            | List of wired devices with the highest and lowest availability<br>in your network. Includes device name, average availability<br>(%), and Bottom N device availability.<br><b>Note</b> This report is not applicable for SVO devices.                                                                                                    | NA                                                                                                    | NA                                   |

| Report Type           | Provides:                                                                                                    | Monitoring Policies<br>That Must Be<br>Enabled                                                                                  | Parameters That<br>Must Be Activated |
|-----------------------|----------------------------------------------------------------------------------------------------|----------------------------------------------------------------------------------------------------|--------------------------------------|
| Wired Module Detail * | Table listing detailed module information for wired devices<br>in the network including device name, device IP, equipment<br>name, number of ports, operational status, vendor equipment<br>type, manufacturer, serial number, and UDI.                                                                                                    | NA                                                                                                    | NA                                   |
| Wired Port Attribute  | Port attribute information such as admin status, operational status, MAC address, and so on. Includes VLAN ID, access mode VLAN, device IP address, Interface IP address, description, MAC address, Admin status, operational status, type, MTU, speed, duplex, IsTrunk, and trunk encapsulation <i>Wired Port Pluggable Attribute</i> is a sub-report type available under the Wired Port Attribute. It includes port pluggable attribute information, such as pluggable model information, pluggable description, pluggable type, port name, device IP address, interface IP address, MAC address, operational status, MTU, and speed. | <i>Device Health</i><br>For details about the<br>Device Health<br>monitoring policy,<br>see Device Health<br>Monitoring Policy. | NA                                   |

### **Network Summary Reports**

This section lists the Network Summary reports supported by Cisco Evolved Programmable Network Manager. These reports provide information about the health of the network.

| Report Type      | Provides:                                                                                                    | Monitoring Policies That<br>Must Be Enabled | Parameters That Must Be<br>Polled |
|------------------|----------------------------------------------------------------------------------------------------|---------------------------------------------|-----------------------------------|
| Link Flap Report | Tabular representation of<br>the A end device, A end<br>interface, Z end device, Z<br>end interface, link name<br>and the number of flaps. |                                             | NA                                |

#### **Optical Performance Reports**

Table 1: Optical Performance Reports lists the Optical Performance reports supported by Cisco EPN Manager. For all graphical reports, ensure that you select a maximum of four interfaces while you schedule or run these reports. For all tabular reports, use the Show field to specify the number of records to be displayed in a page while you schedule or run these reports.

The performance data displayed in the generated reports depends on the monitoring policy parameter that you activate when you enable the monitoring policy. For a detailed list of monitoring type and the associated performance counters, see Monitoring Policies Reference. For more information about monitoring policies, see Monitor Device and Network Health and Performance. For information about how to interpret the report results, see Report Output Examples: Web GUI Output and CSV File Output, on page 26.

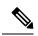

**Note** Enable the *Optical 1 day*, *Optical 15 mins*, or *Optical 30 secs* monitoring policies to populate data for these reports.

#### Table 1: Optical Performance Reports

| Report   | Report Type                                   | Provides:                                                                                                    | Monitoring Policy<br>Parameters That Must<br>Be Activated                                                                                                    | Parameters<br>That Must Be<br>Polled |
|----------|-----------------------------------------------|----------------------------------------------------------------------------------------------------|----------------------------------------------------------------------------------------------------|--------------------------------------|
| Ethernet | Ethernet<br>Reports–IOS-XR<br>and SVO devices | Graphical and tabular reports that list the total number<br>of packets that are requested by the higher-level<br>protocols to be transmitted, and which were not<br>addressed to a multicast or broadcast address at this<br>sublayer, including those that were discarded or not sent.<br>The details also include the total number of multicast<br>frames transmitted error free, the total number of packets<br>requested by higher-level protocols, the total number of<br>transmitted octets, the total number of octets received<br>on the interface, and the number of received packets that<br>were discarded because of errors.<br>To customize the report output for a new report, choose<br><b>Reports &gt; Report Launch Pad &gt; Optical</b><br><b>Performance &gt; Ethernet</b> . Click <b>Generate New</b> and<br>click the <b>Customize Data</b> tab.<br>To customize the report output for an existing report,<br>choose <b>Reports &gt; Report Launch Pad &gt; Optical</b><br><b>Performance &gt; Ethernet</b> , click the required report link,<br>and click the <b>Customize Data</b> tab. | <i>Optical 1 day</i> ,<br><i>Optical 15 mins</i> ,<br>or <i>Optical 30 secs</i><br>For details about the<br>information collected<br>by optical monitoring<br>policies, see<br>Monitoring Policies<br>Reference.<br>For information about<br>how to interpret the<br>report results, see<br>Report Output<br>Examples: Web GUI<br>Output and CSV File<br>Output, on page 26. | Ethernet                             |

| Report | Report Type                                                                                                    | Provides:                                                                                                    | Monitoring Policy<br>Parameters That Must<br>Be Activated                                                                                                    | Parameters<br>That Must Be<br>Polled       |
|--------|----------------------------------------------------------------------------------------------------|----------------------------------------------------------------------------------------------------|----------------------------------------------------------------------------------------------------|--------------------------------------------|
| OTN    | Section Monitoring<br>NEnd & FEnd<br>Reports- Cisco<br>NCS 1000 series,<br>Cisco NCS 2000<br>series, and Cisco<br>NCS 4000 series<br>devices | Graphical and tabular reports that list the OTN section<br>monitoring details of devices and interfaces in the OTN<br>circuit type. The details include number of background<br>block errors and its ratio, number of errored seconds and<br>its ratio, number of severely errored seconds and its ratio,<br>number of unavailable seconds, and number of failure<br>counts.                                                                                                 | <i>Optical 1 day,</i><br><i>Optical 15 mins,</i><br>or <i>Optical 30 secs</i><br>For details about the<br>information collected<br>by optical monitoring<br>policies, see | OTN<br>DWDM<br>Infrastructure <sup>1</sup> |
|        | Path Monitoring<br>NEnd & FEnd<br>Reports                                                                                                    | Graphical and tabular reports that list the OTN path<br>monitoring details of devices and interfaces in OTN<br>circuit type. They provide details such as number of<br>background block errors and its ratio, number of errored<br>seconds and its ratio, number of severely errored seconds<br>and its ratio, number of unavailable seconds, and number<br>of failure counts.                                                                                               | Monitoring Policies<br>Reference.<br>For information about<br>how to interpret the<br>report results, see<br>Report Output<br>Examples: Web GUI                           |                                            |
|        | Forward Error<br>Correction Reports-<br>Cisco NCS 1000<br>series, Cisco NCS<br>2000 series, and<br>Cisco NCS 4000<br>series devices          | Graphical and tabular reports that list the OTN forward<br>error correction details of devices and interfaces in the<br>OTN circuit type. The details include ECW, UCW, the<br>number of bit errors that are corrected, number of<br>uncorrectable words, and preforward error<br>correction-based bit error counts detected during the<br>performance monitoring time interval.                                                                                             | Output and CSV File<br>Output, on page 26.                                                                                                    |                                            |
|        | Tandem<br>Connection<br>Monitoring NEnd<br>& FEnd Reports                                                                                    | Graphical and tabular reports that provide the tandem<br>connection monitoring details for the devices and<br>interfaces in the OTN circuit type. The details include<br>number of background block errors and its ratio, number<br>of errored seconds and its ratio, number of severely<br>errored seconds and its ratio, number of unavailable<br>seconds, and number of failure counts.                                                                                   |                                                                                                    | OTN                                        |
|        | GFP Statistics<br>Reports–Cisco NCS<br>2000 series and<br>Cisco NCS 4000<br>series devices                                                   | Graphical and tabular reports that provide the Generic<br>Framing Procedure (GFP) statistics for the devices in<br>the OTN circuit type. The GFP statistics include number<br>of GFP frames and bytes received and transmitted,<br>number of single and multiple bit errors received, number<br>of packets received with CRC errors, invalid GFP type,<br>invalid CID, number of CMF frames received and<br>transmitted, and number of cHEC and tHEC multiple<br>bit errors. |                                                                                                    | OTN<br>DWDM<br>Infrastructure <sup>1</sup> |

I

| Report   | Report Type                                                                                                    | Provides:                                                                                                    | Monitoring Policy<br>Parameters That Must<br>Be Activated                                                                                                    | Parameters<br>That Must Be<br>Polled            |
|----------|----------------------------------------------------------------------------------------------------|----------------------------------------------------------------------------------------------------|----------------------------------------------------------------------------------------------------|-------------------------------------------------|
| Physical | Optical Power<br>Reports-Cisco NCS<br>1000 series, Cisco<br>NCS 2000 series,<br>SVO, Cisco NCS<br>4000 series, Cisco<br>NCS 1010 devicesLaser Bias Current<br>Reports- Cisco<br>NCS 1000 series,<br>Cisco NCS 2000<br>series, SVO, and<br>Cisco NCS 4000<br>series devicesOptical Physical<br> | minimum, and maximum percentage of laser bias current.The laser bias current is the normalized value expressedas the integer percentage.NoteGraphical reports are not supported for<br>SVO devices.Graphical and tabular reports that provide the average,<br>minimum, and maximum value of optical power on the<br>unidirectional port. The details include the average,<br>minimum, and maximum Optical Service Channel power<br>level. The details of average, minimum and maximum<br>optical signal-to-noise ratio, optical power warning,<br>chromatic dispersion, second order polarization mode<br>dispersion, polarization dependent loss, differential group<br>delay, polarization change rate, and phase noise. | Optical 1 day,Optical 15 mins,or Optical 30 secsFor details about theinformation collectedby optical monitoringpolicies, seeMonitoring PoliciesReference.For information abouthow to interpret thereport results, seeReport OutputExamples: Web GUIOutput and CSV FileOutput, on page 26.NoteOptical30 secsis notapplicablefor SVOdevices | Physical<br>DWDM<br>Infrastructure <sup>1</sup> |
|          |                                                                                                    | Note Graphical reports are not supported for SVO devices.                                                                                                    |                                                                                                    |                                                 |

| Report                              | Report Type                                                                           | Provides:                                                                                                    | Monitoring Policy<br>Parameters That Must<br>Be Activated                                                                                                    | Parameters<br>That Must Be<br>Polled             |
|-------------------------------------|---------------------------------------------------------------------------------------|----------------------------------------------------------------------------------------------------|----------------------------------------------------------------------------------------------------|--------------------------------------------------|
| Report         SDH Or         SONET | SDH Regenerator<br>Section Report                                                     | Graphical and tabular reports that provide the<br>performance monitoring details of the SDH regenerator<br>section layer for the devices in your network. The details<br>include the number of background block errors and its<br>ratio, number of errored seconds and its ratio, number<br>of severely errored seconds and its ratio, number of<br>unavailable seconds, number of errored blocks, and<br>number of out-of-frame seconds.                                                                                                    | <i>Optical 1 day</i> or<br><i>Optical 15 mins</i><br>For details about the<br>information collected<br>by optical monitoring<br>policies, see<br>Monitoring Policies<br>Reference. | SDH/SONET<br>DWDM<br>Infrastructure <sup>1</sup> |
|                                     | SDH Multiplex<br>Section NEnd &<br>FEnd Reports -<br>Cisco NCS 2000<br>series devices | Graphical and tabular reports that provide the<br>performance monitoring details of SDH multiplex section<br>layer for the devices in your network. The details include<br>number of background block errors and its ratio, number<br>of errored seconds and its ratio, number of severely<br>errored seconds and its ratio, number of unavailable<br>seconds, number of errored blocks, number of failure<br>counts, protection switching—Switching count, ring<br>count, span count, working count, duration, ring duration,<br>span duration, and working duration. | For information about<br>how to interpret the<br>report results, see<br>Report Output<br>Examples: Web GUI<br>Output and CSV File<br>Output, on page 26.                           |                                                  |
|                                     | SDH Multiplex<br>Section NEnd &<br>FEnd Reports -<br>Cisco NCS 4000<br>series devices | Graphical and tabular reports that provide the<br>performance monitoring details of SDH multiplex section<br>layer for the devices in your network. The details include<br>number of background block errors and its ratio, number<br>of errored seconds and its ratio, number of severely<br>errored seconds and its ratio, number of unavailable<br>seconds, and number of errored blocks.                                                                                                    |                                                                                                    |                                                  |
|                                     | SONET Section<br>Report                                                               | Graphical and tabular reports that provide performance<br>monitoring details of SONET section layer for the<br>devices in your network. The details include number of<br>coding violations, number of errored seconds, number<br>of severely errored seconds, and number severely errored<br>frame seconds.                                                                                                    |                                                                                                    |                                                  |
|                                     | SONET Line NEnd<br>& FEnd Reports -<br>Cisco NCS 2000<br>series devices               | Graphical and tabular reports that provide performance<br>monitoring details of SONET line layer for the devices<br>in your network. The details include number of coding<br>violations, number of errored seconds, number of<br>severely errored seconds, number of unavailable seconds,<br>number of failure counts, protection<br>switching—Switching count, ring count, span count,<br>working count, duration, ring duration, span duration,<br>and working duration.                                                                                             |                                                                                                    |                                                  |

| Report | Report Type                                                             | Provides:                                                                                                    | Monitoring Policy<br>Parameters That Must<br>Be Activated | Parameters<br>That Must Be<br>Polled |
|--------|-------------------------------------------------------------------------|----------------------------------------------------------------------------------------------------|-----------------------------------------------------------|--------------------------------------|
|        | SONET Line NEnd<br>& FEnd Reports -<br>Cisco NCS 4000<br>series devices | Graphical and tabular reports that provide performance<br>monitoring details of SONET line layer for the devices<br>in your network. The details include number of coding<br>violations, number of errored seconds, number of<br>severely errored seconds, number of unavailable seconds,<br>and number of failure counts. |                                                           |                                      |

1. You must activate this parameter for all Cisco Optical Networking Services (ONS) and Cisco Network Convergence System (NCS) 2000 series devices.

#### **Performance Reports**

This section lists the basic performance reports supported by Cisco EPN Manager. It also lists the monitoring policies and parameters that must be enabled for each of the report type. These reports are applicable for Optical and Carrier Ethernet technologies.

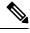

Note Report types marked with an asterisk (\*) are applicable for SVO and Cisco NCS 2000 series devices.

For more information about monitoring policies, see Monitor Device and Network Health and Performance.

| Report Type                  | Provides:                                                                                                    | Monitoring Policies That<br>Must Be Enabled                                                                                  | Parameters That Must Be<br>Activated                                                                                  |
|------------------------------|----------------------------------------------------------------------------------------------------|----------------------------------------------------------------------------------------------------|----------------------------------------------------------------------------------------------------|
| Environmental<br>Temperature | Tabular representation of<br>Device IP Address, name,<br>Sensor Name, Sensor<br>Type, Maximum Inlet<br>Temp, Maximum Other<br>Temp, and Event time for<br>network devices. | <i>Device Health</i><br>For details about the<br>Device Health monitoring<br>policy, see Device Health<br>Monitoring Policy. | Environment Temperature                                                                                               |
| Threshold Violations         | Lists the threshold<br>violation alarms data<br>(source, event type,<br>category, and description)<br>for your network in a<br>table.                                      | <i>Device Health</i><br>For details about the<br>Device Health monitoring<br>policy, see Device Health<br>Monitoring Policy. | Admin Status Up/Down<br>Operational Status<br>Up/Down<br>Admin Status Up and<br>Operational Status Down<br>Percentage |

## **System Monitoring Reports**

This section lists the System Monitoring reports supported by Cisco Evolved Programmable Network Manager. These reports provide information about CPU, Disk and Memory utilization of the network when they exceed threhold limits.

| Report Type                | Provides:                                                                                            | Monitoring Policies That<br>Must Be Enabled | Parameters That Must Be<br>Polled |
|----------------------------|----------------------------------------------------------------------------------------------------|---------------------------------------------|-----------------------------------|
| CPU Threshold Breach       | CPU Utilization for<br>devices in a network.                                                         | NA                                          | NA                                |
| Disk Threshold Breach      | Disk utilization results<br>when it exceeds the<br>threshold limit.                                  | NA                                          | NA                                |
| Memory Threshold<br>Breach | Includes memory<br>utilization results when<br>memory utilization<br>exceeds the threshold<br>limit. | NA                                          | NA                                |

# **Configure a SFTP Repository**

You can configure an external SFTP repository (local or remote) to which you can export reports.

- **Step 1** Navigate to **Administration** > **Settings** > **System Settings** > **General** > **Report**.
- **Step 2** Enter details of the SFTP sever in the fields listed under the **External Server Settings** area.
- Step 3 Click Save.

## **Create, Schedule, and Run a New Report**

The **Report Launch Pad** provides access to all Cisco EPN Manager reports from a single page. From this page, you can perform all report operations: Create, save, view, schedule, and customize.

To see more report details, hover the cursor over the template widget.

To create, schedule, and run a new report:

#### Before you begin

Ensure that you have configured an external server if you are planning on exporting the report to an external SFTP repository. See Configure a SFTP Repository, on page 21 for more information.

When you run multiple reports, maintain an adequate time interval between the reports which contain huge tables. This avoids overlapping while fetching data.

- **Step 1** From the left sidebar, choose **Reports** > **Reports** > **Report Launch Pad**, and choose **Templates**.
- **Step 2** Locate the report that you want to launch (you can filter the reports by checking/unchecking the checkboxes based on the report type under the **Refine & Filer** pane), and click **Generate New**.
- **Step 3** Under the **Report Details** window, enter the report title. You can edit the **Report Title** field.
- **Step 4** Choose the appropriate **Report By** category from the drop-down list.
- **Step 5** The **Report Criteria** field allows you to sort your results depending on the previous **Report By** selection made.
  - **Note** If you select the virtual domain checkbox at the top, edit button is enabled when one or more values present in the report criteria filter.
- **Step 6** Select the values from **Severities** and **Categories** drop-downs. Choose the **Reporting Period**.
- Step 7 If you plan to run this report later or as a recurring report, click the Export and Schedule tab, click the Export slider, and choose the report type. Select the report export file format (CSV, XML, HTML, or PDF). Exported CSV file is a single .csv file, which has capability to hold one million records. If the number of records exceeds one million, then another CSV file will be generated accommodating the remaining records. Finally, the CSV files are generated in a zip format. Select one of the Destination options (File, Email, or SFTP).
- **Step 8** Check the **Schedule** slider, and choose the date and time to run the report.
- **Step 9** To run the report, choose one of the following options:
  - Run—Runs the report without saving the report setup.
  - Save—If you have not saved any parameters, the report is saved without running.

If you have enabled the **Export** option and entered related details, the report is saved and is run immediately.

If you have enabled both the **Export** and **Schedule** options and entered related details, then the report is saved and is run at the scheduled date and time that you have entered.

Cancel—Returns to the previous page without running or saving this report.

## **Customize Report Results**

Many reports allow you to customize their results, letting you include or exclude different types of information. Reports that support this feature display a Customize button. Click this button to access the Create Custom Report page and customize the report results.

To customize a report result:

- Step 1 Click Reports > Reports > Generated Reports and, then select the report that you want to customize. Click the Edit icon.
- **Step 2** In the **Edit Report** page, click the **Customize Data** tab and complete the required information. You can choose report columns as well as sort the reports based on different criteria.

## Filter and Customize Report Data Using User Defined Fields

You can create custom attributes and assign values to them. See Create User Defined Fields for Custom Values for information about how to create user-defined fields (UDF). You can then use the UDFs to filter and customize the report results.

Cisco EPN Manager scans the values of UDFs created every two minutes and generates a UDF.json file, in which the metadata are saved. You can access this file from the

 $\verb|opt/CSCOlumos/conf/rfm/classes/com/cisco/server/reports/conf/UDF.json location.|| \\$ 

Here is an example of how the metadata for the UDFs are displayed in the UDF.json file:

```
{
  "label": "internal",
 "hidden": true,
  "displayName": "Internal",
  "fixedColumn": false
},
  "label": "location",
  "hidden": true,
  "displayName": "Location",
  "fixedColumn": false
},
  "label": "quality",
  "hidden": true,
  "displayName": "Quality",
  "fixedColumn": false
},
```

In this example:

- The attribute *label* is the user-defined field that is created in the Administration > Settings > System Settings > General > User Defined Fields page.
- The attribute *hidden* is set to False, by default. If this attribute is set to True, the UDF is hidden on the Reports page. You need to set this attribute to False so that the UDF is available for selection when you customize the report results.
- The attribute *displayName* is used to change the UDF name that will be displayed in the report results.
- The attribute *fixedColumn* is applicable only when the hidden attribute is set to False.

After you have made the required changes in the UDF.json file, you can customize the report results. See Customize Report Results, on page 22.

You can filter and customize reports based on UDFs for the following reports:

| Report Category | Report Name                     | Report Type                                       |
|-----------------|---------------------------------|---------------------------------------------------|
| CE Performance  | Interface Graphs                | Interface In Utilization Graph                    |
|                 |                                 | Interface In Traffic Graph                        |
|                 |                                 | Interface Out Utilization Graph                   |
|                 |                                 | Interface Out Traffic Graph                       |
|                 | Interface Top N                 | Interface Top N In Utilization                    |
|                 |                                 | Interface Top N In Traffic                        |
|                 |                                 | Interface Top N Out Utilization                   |
|                 |                                 | Interface Top N Out Traffic                       |
|                 |                                 | Interface Bottom N Availability                   |
|                 | Interface Traffic               | Interface Errors and Discards                     |
|                 |                                 | Interface Traffic Report                          |
|                 |                                 | Interface CRC Errors Report                       |
| Performance     | Environmental Temperature       | Summarized Environmental<br>Temperature           |
|                 |                                 | Current Environmental<br>Temperature              |
| Device          | CPU Utilization                 | CPU Utilization                                   |
|                 |                                 | Top CPU Utilization                               |
|                 |                                 | Bottom CPU Utilization                            |
|                 | Memory Utilization              | Memory Utilization                                |
|                 |                                 | Top Memory Utilization                            |
|                 |                                 | Bottom Memory Utilization                         |
|                 | Wired Module Detail             | Wired Module Detail Report<br>Details             |
|                 | Wired Detailed Device Inventory | Wired Detailed Device Inventory<br>Report Details |

You can also change the filter type of the UDF in the UDF.json file. The default filter type is String.

Here are a few examples of filter types and their definitions:

```
[
  {
    "label": "internal",
    "displayName": "Internal",
```

L

```
"hidden": false,
  "fixedColumn": false,
  "filterMetadata": {
   "sqlDataType": "Boolean",
    "attr": "internal",
    "label": "UDF: Internal Used",
    "filterType": "boolean"
 }
},
  "label": "location",
  "displayName": "Location",
  "hidden": false,
  "fixedColumn": false
},
{
  "label": "quality",
  "displayName": "Quality",
  "hidden": false,
  "fixedColumn": false,
  "filterMetadata": {
    "sqlDataType": "Number",
    "selectItems": {
      "1": "High Quality",
      "2": "Mid Quality",
     "3": "Low Quality"
    },
    "attr": "quality",
    "label": "UDF: Quality",
   "filterType": "enumeration"
  }
},
{
  "label": "sapid",
  "displayName": "SAP ID",
  "hidden": false,
  "fixedColumn": true,
  "filterMetadata": {
   "sqlDataType": "Number",
    "attr": "sapid",
   "label": "UDF: SAP ID",
   "filterType": "numeric"
  }
},
{
  "label": "startTime",
 "displayName": "Start Time",
  "hidden": false,
  "fixedColumn": false,
  "filterMetadata": {
   "sqlDataType": "Timestamp",
   "attr": "startTime",
   "label": "UDF: Start Time",
   "filterType": "datetime"
  }
},
{
 "label": "vendor",
  "displayName": "Vendor",
  "hidden": false,
  "fixedColumn": true,
  "filterMetadata": {
   "sqlDataType": "String",
   "selectItems": {
```

```
"huawei": "Hua Wei",
    "alu": "Alcatel Lucent",
    "cisco": "Cisco"
    },
    "attr": "vendor",
    "label": "UDF: Vendor",
    "filterType": "enumeration"
  }
}
```

After making the required changes in the UDF.json file, use the **Advanced Filter** option in the Report Details page to filter the report data.

## **Report Output Examples: Web GUI Output and CSV File Output**

In this example, a section monitoring report is generated for Cisco NCS 2000 series devices that are available in the near end of the network. You can choose to view the result, either at the bottom of the Report Details page, or export the results in CSV, XML, HTML, or PDF format files. For more information on how to create and run a report, see Create, Schedule, and Run a New Report, on page 21.

If scheduling is enabled and you choose to export the result to a CSV file, the report is saved in the repository that is named as /localdisk/ftp/reports. You can adjust the location of the report repository. For more information, see Report Purging.

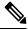

Note

]

If scheduling is disabled and you choose to export the result to a CSV file, the report is saved in the repository that is named as /localdisk/ftp/reportsOnDemand.

The file naming convention for the CSV file is *ReportTitle\_yyyymmdd\_hhmmss.csv*, where *yyyymmdd* is the year, month, and date, and *hhmmss* is the hours, minutes, and seconds when the report result is exported.

The following figure shows how the results are displayed in a CSV file.

| 4  | A                 | В                    | С            | D                         | E      | F       | G     | Н      | 1      | J       | K      | L     |
|----|-------------------|----------------------|--------------|---------------------------|--------|---------|-------|--------|--------|---------|--------|-------|
| 1  | Section Monif     | toring Report for Ci | sco NCS 2000 | Series Devices            |        |         |       |        |        |         |        |       |
| 2  | Generated: 20     | 17:52:03 IST         |              |                           |        |         |       |        |        |         |        |       |
| 3  | Report By: Int    | erfaces By Device    |              |                           |        |         |       |        |        |         |        |       |
| 4  | Devices: M6-2     | 235-140;nmtgte-m6    | -159;M6-235- | 139                       |        |         |       |        |        |         |        |       |
| 5  | Report Interv     | al: 15 minutes       |              |                           |        |         |       |        |        |         |        |       |
| 6  | Reporting Per     | riod: Last 6 hours   |              |                           |        |         |       |        |        |         |        |       |
| 7  | Show: All records |                      |              |                           |        |         |       |        |        |         |        |       |
| 8  |                   |                      |              |                           |        |         |       |        |        |         |        |       |
| 9  | Section Monif     | toring NEnd Report   |              |                           |        |         |       |        |        |         |        |       |
| 10 | Device Name       | Device IP Address    | Interface    | DateTime                  | BBE-SM | BBER-SM | ES-SM | ESR-SM | SES-SM | SESR-SM | UAS-SM | FC-SM |
| 11 | M6-235-140        | 10.58.235.140        | CHAN-2-2-2   | 2015-Apr-02, 12:00:00 IST | 0      | 0       | (     | ( C    | 0      | 0       | 0      | (     |
| 12 | M6-235-140        | 10.58.235.140        | CHAN-2-2-2   | 2015-Apr-02, 12:15:00 IST | 0      | 0       | 0     | ( C    | 0      | 0       | 0      | 1     |
| 13 | M6-235-140        | 10.58.235.140        | CHAN-2-2-2   | 2015-Apr-02, 12:30:00 IST | 0      | 0       | 0     | ( C    | 0      | 0       | 0      |       |
| 14 | M6-235-140        | 10.58.235.140        | CHAN-2-2-2   | 2015-Apr-02, 13:00:00 IST | 0      | 0       | 0     | 0      | 0      | 0       | 0      | (     |

The following table explains how you can interpret the section monitoring report result.

| Column Name       | Description                                                |
|-------------------|------------------------------------------------------------|
| Device Name       | Name of the device that is in the near end of the network. |
| Device IP Address | IP address of the device.                                  |

| Column Name | Description                                                                                                    |
|-------------|----------------------------------------------------------------------------------------------------|
| Interface   | Interface name of the device.                                                                                                    |
| Date/Time   | Date and time when the section monitoring data was<br>collected for the device. The value in this column<br>depends on the report interval that you chose when<br>you created the report. The report interval can be 15<br>minutes or 24 hours. |
| BBE-SM      | Number of background block errors for the device.                                                                                                    |
| BBER-SM     | Background block error ratio for the device.                                                                                                    |
| ES-SM       | Number of errored seconds for the device.                                                                                                    |
| ESR-SM      | Errored seconds ratio for the device.                                                                                                    |
| SES-SM      | Number of severely errored seconds for the device.                                                                                                    |
| SESR-SM     | Severely errored seconds ratio for the device.                                                                                                    |
| UAS-SM      | Number of unavailable seconds for the device.                                                                                                    |
| FC-SM       | Number of failure counts (AIS/RFI detected) for the device.                                                                                                    |

For detailed descriptions of performance counters that are displayed in the results of other optical performance reports, see Performance Counters for Optical Monitoring Policies.

# **Troubleshooting Tips for an Empty Report**

If the report was run successfully but you do not have an output file that can be exported, you can try one of the following troubleshooting tips:

| Check if you have                                                                                                    | For example:                                            |
|----------------------------------------------------------------------------------------------------|---------------------------------------------------------|
| Enabled the correct monitoring policy. For details on<br>what monitoring policies must be enabled, see<br>Monitoring Policies Reference. | For QoS reports, QoS monitoring policy must be enabled. |

| Check if you have                                                                                                    | For example:                                                                                                    |
|----------------------------------------------------------------------------------------------------|----------------------------------------------------------------------------------------------------|
| Enabled the periodic collection.                                                                                           | For any System Monitoring Periodic reports<br>(CPU/Disk/Memory), the periodic collection must be<br>enabled. Once enabled, the report must be generated<br>after 12 hours to see the output. |
|                                                                                                    | Note To enable Periodic collection,                                                                                                    |
|                                                                                                    | <ul> <li>Visit link: https://<server< li=""> <li>IP&gt;/webacs/ncsDiag.jsp</li> </server<></li></ul>                                                                                         |
|                                                                                                    | <ul> <li>Select System Monitoring<br/>Diagnostic &gt; Monitoring Settings,<br/>and click the Periodic Collection<br/>Enable button.</li> </ul>                                               |
| Chosen the correct device type for a particular report.                                                                    | Do not choose NCS devices for generating CE<br>Performance reports as they are optical devices.                                                                                              |
| Selected the correct time period while generating a report.                                                                | You cannot choose a 2-week time period if you enabled the policy only two days ago.                                                                                                    |
| Configured the device properly. For more details, see<br>Configure Devices So They Can Be Modeled and<br>Monitored.        | For QoS reports, QoS must be configured/enabled on the device.                                                                                                    |
| Successful device inventory collection. For more details, see Find Devices With Inventory Collection or Discovery Problems | For the reports to have data, the inventory collection status must be <b>Completed</b> .                                                                                                    |